# $\mathbf{||}$

Keysight Technologies Customizing the B2900A SMU's Default Boot-Up Settings

Application Brief

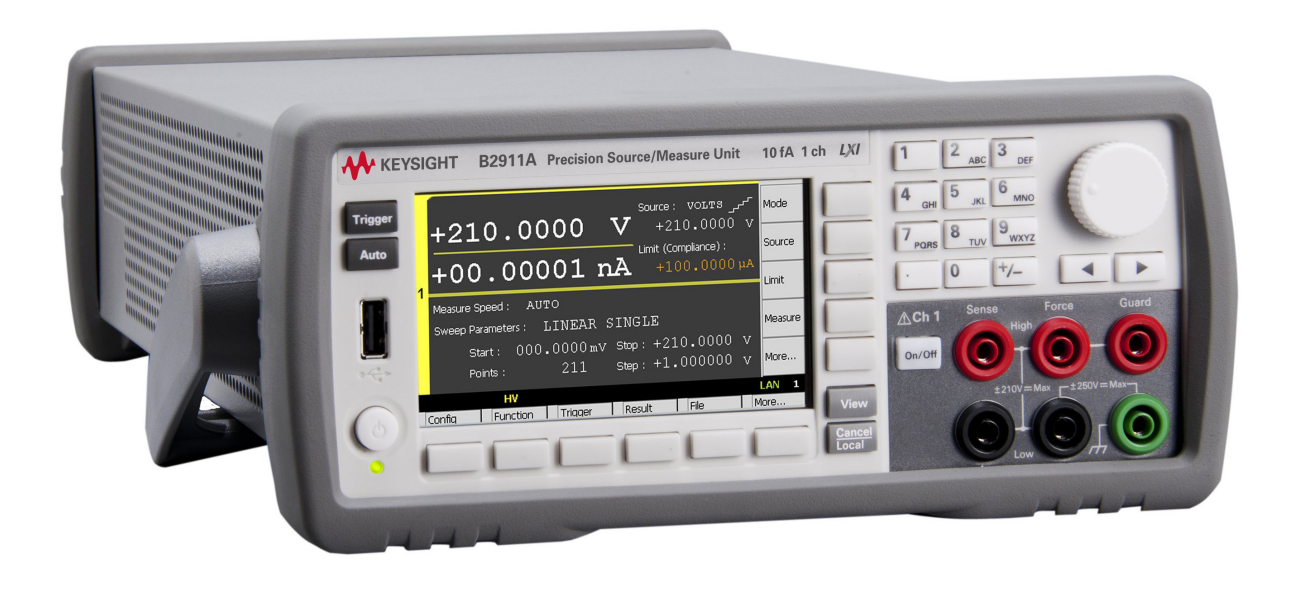

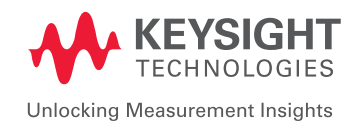

Every application requires a specific set of instrument settings to make that particular measurement. However, the factory default boot-up conditions may be very different from those of your commonly used applications. If your most common measurements require many changes to the default settings, then it can be very annoying and tedious to modify them every time you power up the instrument.

One example of this is a low resistance measurement made using a Source/Measure Unit (SMU). An accurate measurement of this type requires you to place the SMU into current source mode and measure using a 4-wire (Kelvin) connection scheme. Unfortunately, the SMU's default boot-up state is to be in voltage source mode and a 2-wire connection configuration. Therefore, if you frequently make low resistance measurements every time you power up the instrument you have to change the source mode from voltage to current and the connection setting from 2-wire to 4-wire.

Keysight's B2900A Precision Source/Measure Unit (SMU) has the capability to circumvent these annoying repeated steps using its "Power-On State" function. This application brief explains the "Power-On State" function for the low resistance measurement example mentioned above, and shows how to use it to make the instrument boot-up in current source mode and 4-wire connection scheme.

## Procedure to Configure the "Power-On State"

The "Power-On State" function enables you to store a customized boot-up state into the instrument's non-volatile memory and configure the instrument to power up into that state. The procedure to do this is outlined step-by-step below.

### 1. Configure the instrument to boot-up into your preferred state

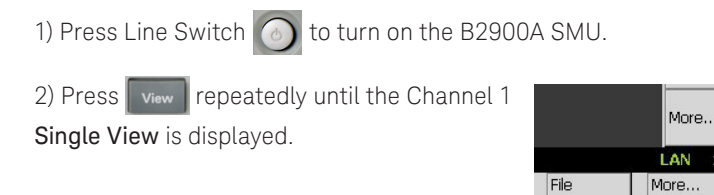

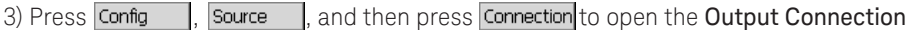

#### dialogue.

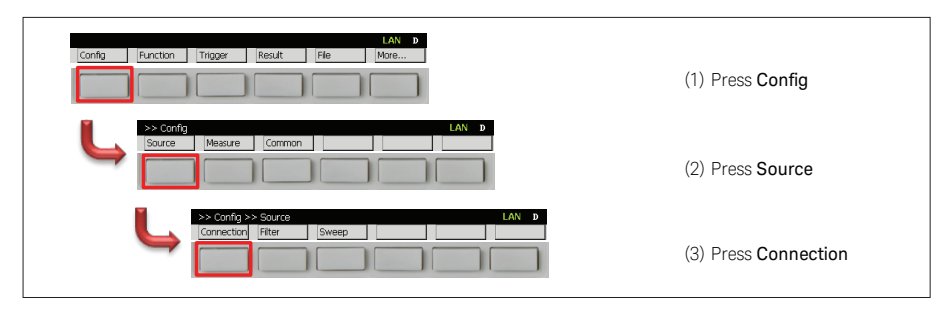

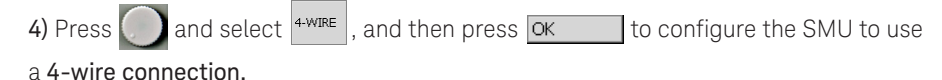

#### $2-WIRE$ ing Type 2-WIRE g Type Low Terminal State .<br>Low Terminal State High Capacitance Mode .<br>High Canacitance Mode Over Voltage/Curr OFF Over Voltage/Current OFF Output-Off State Output-Off State to Output-On .<br>Auto Output-On **Auto Output-Off Auto Output-Off** Source >>  $\overline{\mathbf{1}}$ Apply OK

If you have correctly configured the channel to use a 4-wire connection scheme, then you will see the status indicator as shown below in the right screen shot.

Note: As shown below on the left screen shot, no status indicator is displayed when the SMU is configured to use a 2-wire connection scheme.

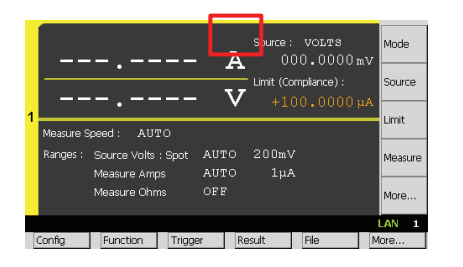

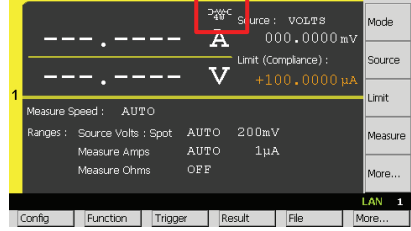

5) Next press  $\frac{M_{\text{node}}}{N}$  to edit the Source function, and then select  $\frac{M_{\text{MAPS}}}{N}$  to set the

Source function to Current source.

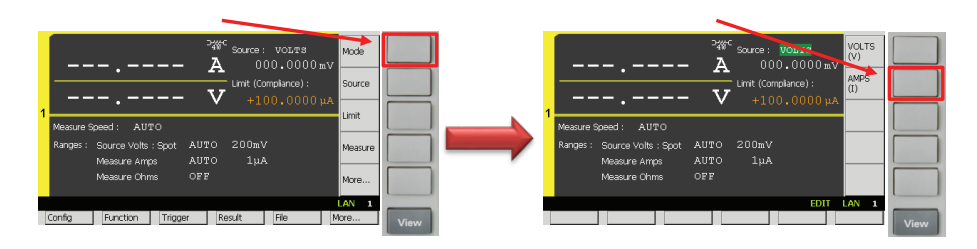

### 2. Save the state into non-volatile memory

1) Press  $\boxed{\text{config}}$ , save  $\boxed{\ }$  and then press  $\boxed{\#1}$  to save the current state into non-volatile memory.

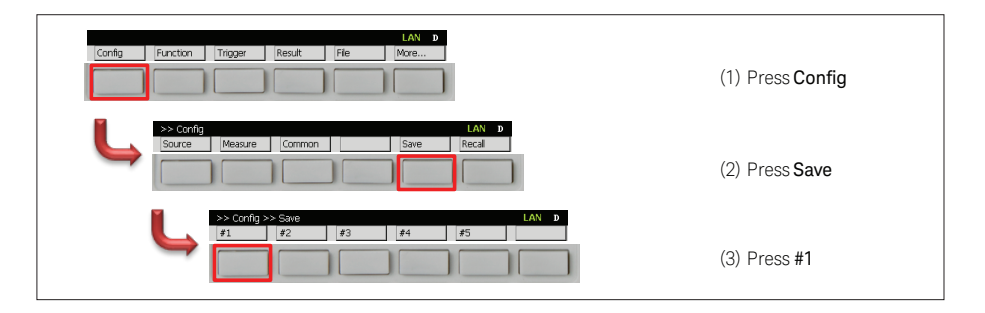

### 3. Enable the "Power-On State" function and specify the stored state you want to use as the start-up state

1) Press  $More...$ , System, More..., and then press Start-up to open the

System Start-up dialogue.

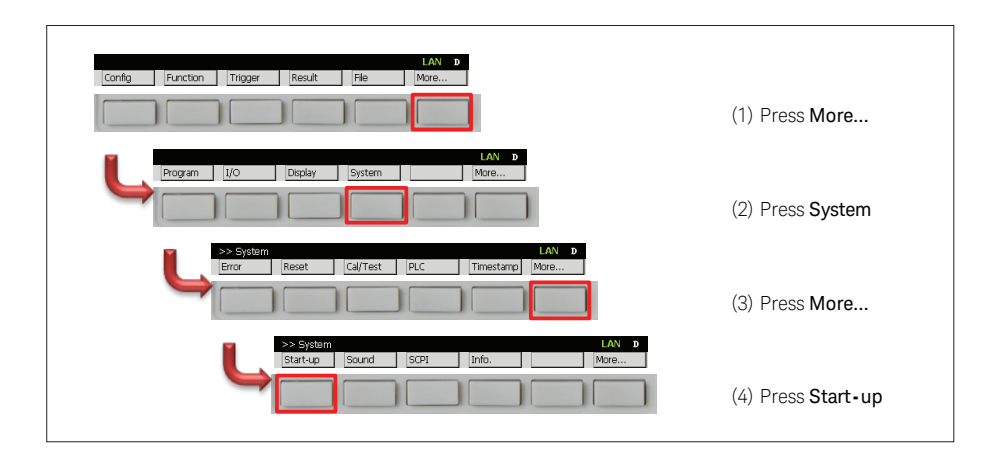

The current Power-on State setting is displayed as in the screenshot shown below.

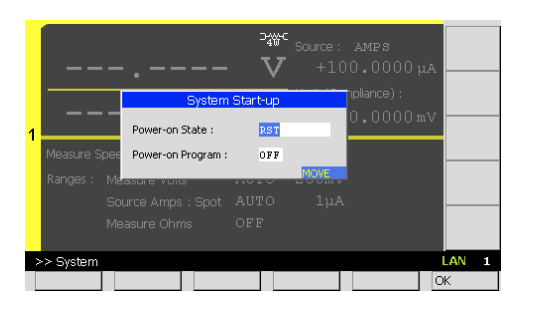

2) Press and select  $\frac{d}{d}$  and then press  $\frac{d}{d}$  to select the user condition "#1(RCL0)" as the Power-on State.

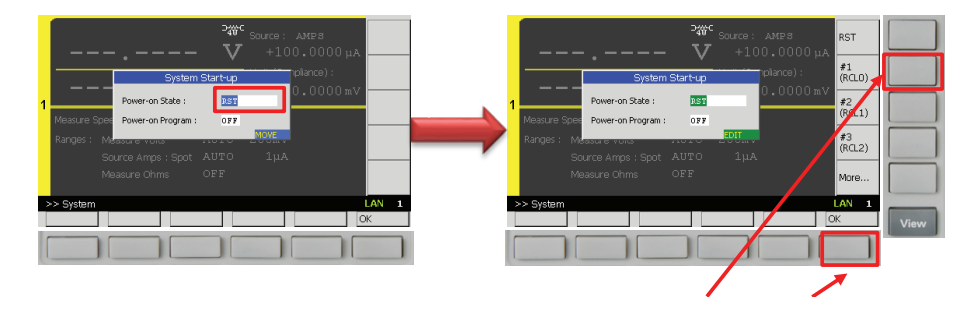

### 4. Cycle power on the instrument to make the changes take effect.

1) Press the Line Switch  $\bigodot$  to turn off the B2900A SMU, and then press the Line Switch  $\odot$  again to turn the B2900A SMU back on.

2) Confirm that the B2900A SMU boots-up into the desired state.

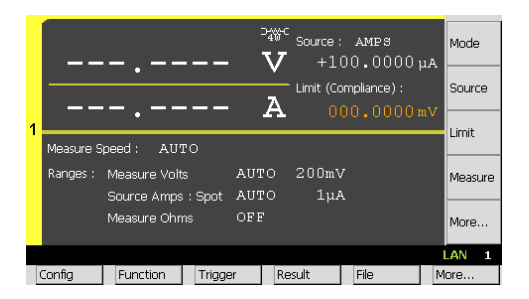

## Summary

Keysight's B2900A Precision Source/Measure Unit (SMU) has a "Power-On State" function that allows you to customize the boot-up state of the instrument so that you do not have to repeatedly modify instrument settings into the format that you commonly use. It enables you to store a customized state into non-volatile memory and configure the instrument to boot-up using that stored state. Although the example shown in this application brief only modifies two default parameters (source mode and connection setting), most parameters can be configured and stored into non-volatile memory. Using the "Power-On State" feature you can then specify these parameters to take effect during boot-up. This B2900A SMU feature can increase your efficiency by eliminating the time wasted changing default parameter settings that are different from your common use model.

### Evolving

Our unique combination of hardware, software, support, and people can help you reach your next breakthrough. We are unlocking the future of technology.

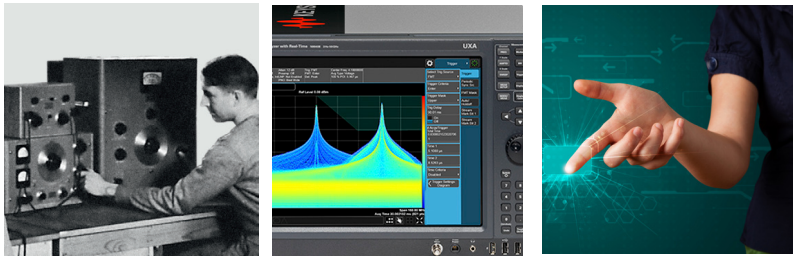

From Hewlett-Packard to Agilent to Keysight

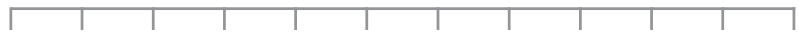

myKeysight

### myKeysight

#### www.keysight.com/find/mykeysight

A personalized view into the information most relevant to you.

**KEYSIGHT SERVICES** Accelerate Technology Adoption. Lower costs.

#### Keysight Services www.keysight.com/find/service

Our deep offering in design, test, and measurement services deploys an industry-leading array of people, processes, and tools. The result? We help you implement new technologies and engineer improved processes that lower costs.

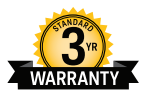

### Three-Year Warranty

www.keysight.com/find/ThreeYearWarranty

Keysight's committed to superior product quality and lower total cost of ownership. Keysight is the only test and measurement company with three-year warranty standard on all instruments, worldwide. And, we provide a one-year warranty on many accessories, calibration devices, systems and custom products.

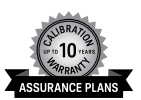

#### Keysight Assurance Plans www.keysight.com/find/AssurancePlans

Up to ten years of protection and no budgetary surprises to ensure your instruments are operating to specification, so you can rely on accurate measurements.

### B2900 Precision Instrument Family

The B2900 family contains products that perform both precision sourcing and precision measurement. www.keysight.com/find/b2900a

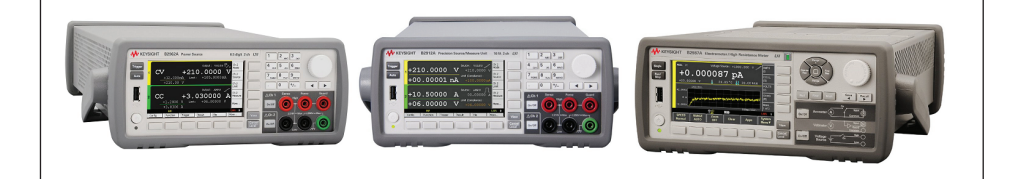

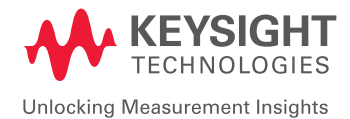

For more information on Keysight Technologies' products, applications or services, please contact your local Keysight office. The complete list is available at: www.keysight.com/find/contactus

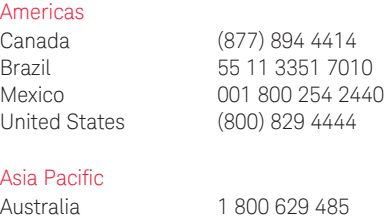

China 800 810 0189 Hong Kong 800 938 693 India 1 800 11 2626 Japan 0120 (421) 345 Korea 080 769 0800 Malaysia 1 800 888 848 Singapore 1 800 375 8100 Taiwan 0800 047 866 Other AP Countries (65) 6375 8100

#### Europe & Middle East

United Kingdom 0800 0260637

For other unlisted countries: www.keysight.com/find/contactus (BP-11-29-16)

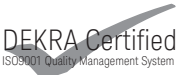

www.keysight.com/go/quality Keysight Technologies, Inc. DEKRA Certified ISO 9001:2015 Quality Management System

This information is subject to change without notice. © Keysight Technologies, 2016 Published in USA, December 13, 2016 5992-1975EN www.keysight.com